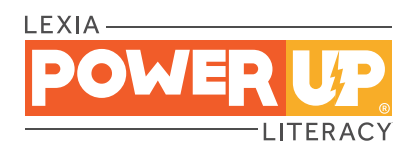

Dear Parent/Guardian,

This year, your reader will be using Lexia® PowerUp Literacy®, a computer-based program that tailors instruction to their specific needs. The activities in PowerUp support and build on our English language arts classroom curriculum, focusing on three areas essential to becoming a proficient reader: word study, grammar, and comprehension.

Here's how PowerUp works:

- Your reader begins PowerUp at a starting point that fits their specific needs and then engages in online activities throughout the week.
- Online activities include direct instruction and immediate feedback as your reader learns new skills.
- Each student has a weekly usage target that can be seen on the student dashboard.
- Progress and performance are reported directly to teachers so they can provide extra help when needed.
- Paper-and-pencil activities are also used for practice and may be completed in school or at home.
- Achievement certificates may be sent home to celebrate success and show progress in the program.

Here's how you can set your reader up for success:

- Students should complete the tasks on their own. That means no hints or tips from grown-ups, friends, or siblings! This is important because PowerUp provides extra support and instruction if students struggle with a task, and alerts teachers when further help is required.
- Try to provide a quiet space for learning. Headphones can be helpful but aren't required.
- You can encourage and celebrate your child's progress via the Your Progress tile found on the PowerUp student dashboard.

We hope you share in our excitement about this program!

Sincerely,

## Lexia

## Set Up for Home Use

- System Requirements: Make sure your device can run PowerUp. Scan the code or visit the website for system requirements.
- Chromebook or laptop: Use one of the following browsers: Chrome,Edge, Firefox, or Safari. Internet Explorer is not supported.
- **iPad<sup>®</sup>:** Download the Lexia PowerUp app in the App Store.

Please follow the checked directions below to get started:

- ❏ Our school uses Clever
- ❏ Our school uses a portal:
	- 1. Go to the school/district portal:
	- 2. Log in to the portal with school or district portal credentials.

**URL (for browser) [www.lexiapowerup.com](http://www.lexiapowerup.com)**

3. Click on the PowerUp icon.

❏ Our school logs in directly to PowerUp:

**Teacher Email (for set up)**

**Student Username**

**Password**

The first time your reader uses PowerUp at home, they may need to enter their teacher's email on the setup screen. They can then log in with the username and password that was issued at school. Contact the school with questions about login credentials.

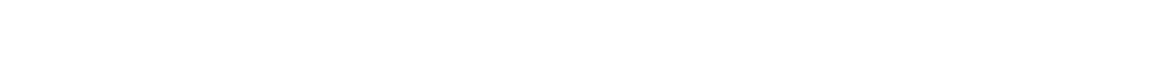

For additional information about supported devices, visit the Lexia Help Center for [Support for Families.](https://help.lexialearning.com/s/families)

Please note that Lexia Customer Support is not able to provide student usernames or passwords, or teacher emails.

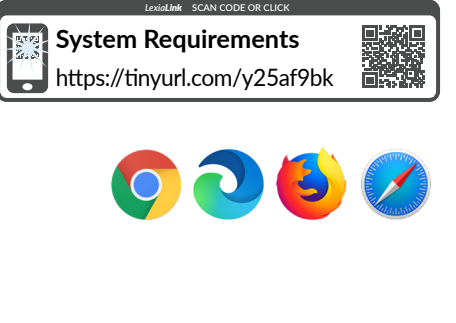

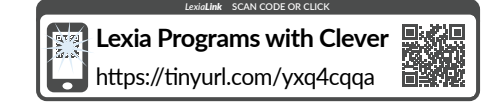